# A&S Online Declaration Form (DocuSIGN) Guide for Prospective **ECONOMICS** Majors or Minors

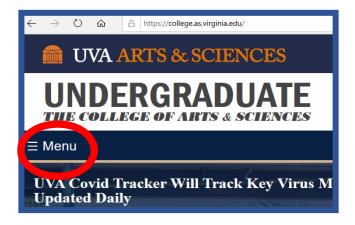

**Go to:** https://college.as.virginia.edu

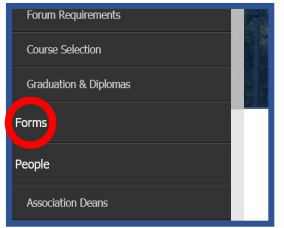

**Go to: MENU Go to: FORMS**

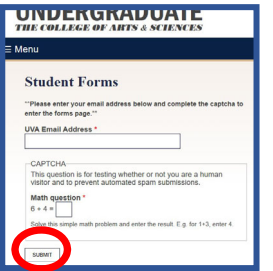

# **Navigate CAPTCHA gateway**

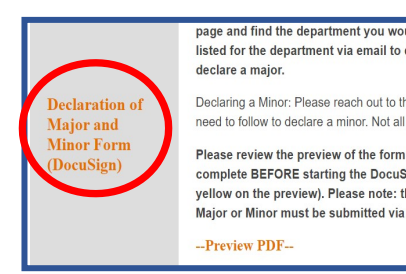

**Click on: DECLARATION OF MAJOR AND MINOR FORM (DOCUSIGN)** 

Please review the steps below before starting your declaration pr outlined in How to Fill out PowerForm for Declaration of Major o out another form and resubmit. Once you have reviewed the info na2.docusign.net link below. You can also copy and paste the add

#### How to Fill out PowerForm for Declaration

a2.docusign.net/Member/PowerFormSigning.aspx?Powerl

Filling out the PowerForm correctly is imperative for your completed Dor form will be voided and you will have to fill out another form and resubn \*\*\* START BY CONTACTING THE DEPARTMENT YO

1) Enter your name and UVA email into the Student section (red ari 2) Enter the name of the Declaration of Major Contact for the depa

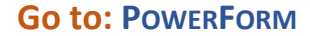

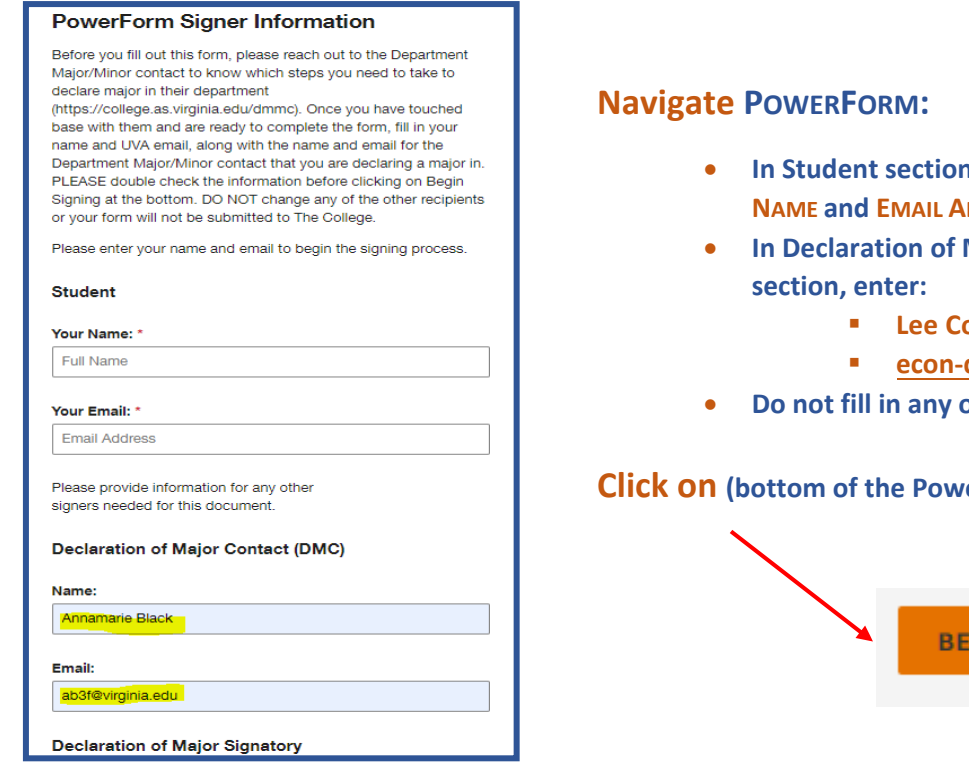

#### **WIRGINIA CONSIDERATE SECURITION** CON OF MAJOR and MINOR FORM FOR THE BA OR BS DEGREE **COLLEGE OF**<br>ARTS & SCIENCES 1. **NAME** 123459789  $UVAIDf$ UVA EMAIL Email ID **Quirginia.edu** ended Date of  $\begin{array}{|l|c|c|c|c|}\hline \multicolumn{3}{|c|}{\multicolumn{3}{c|}{\multicolumn{3}{c|}{\multicolumn{3}{c|}{\multicolumn{3}{c}}}}&\multicolumn{3}{c|}{\multicolumn{3}{c|}{\multicolumn{3}{c|}{\multicolumn{3}{c}}}}&\multicolumn{3}{c|}{\multicolumn{3}{c|}{\multicolumn{3}{c|}{\multicolumn{3}{c|}{\multicolumn{3}{c}}}}&\multicolumn{3}{c|}{\multicolumn{3}{c|}{\multicolumn{3}{c|}{\multicolumn{3}{c|}{\multicolumn{3}{c|}{\multicolumn{3}{$ Graduation NS: Please find the the depa as virginia eduldmmc <sub>C</sub>Rund follow the instructions for<br>College students may have only one major and one m<br>iS students may only have A&S majors; some minors Work with the<br>pr. SCPS stud department to comple<br>mis may not have a Co Major/Minor: Economics riate box or boxes as they apply to the intended major:  $m\geqslant$ nd major; my other major is in<br>my previous declaration in cond major, my other majo<br>ces my previous declaration<br>s-declaration following a let 3. is for a Minor Declaration Complete the bottom portion of this form with a major/mi  $\sqrt{25}$ See the following tentative program<br>
Course To Be Completed<br>
Liselect term and enter years<br>
He Course Title Course<br>Prefix  $\begin{array}{c|c} \textbf{labelterm} \textbf{and} \textbf{or} \\ \hline \textbf{F61} & $\blacktriangleright$ \\ \hline \textbf{F61} & $\blacktriangleright$ \\ \hline \end{array}$  $\begin{array}{r} \hline \begin{array}{r} 1 \\ -1616 \end{array} \end{array}$  - select -<br>- select -<br>- select -20 Intermediate Macroeconomics -<br>- se ed<br>- se ed ಁ eve (or ngner) accon elective 3000-level (or higher) ECON elective<br>4000-level ECON elective - select  $\frac{1}{2}$ - select 4000-level EDON elective र  $\frac{1}{2}$ PRINT NAME CLEARLY; ILLEGIBLE FORMS WILL BE RETURNED  $\texttt{RBMNDER\ TO}\ \texttt{HE}\ \texttt{STUDENT}\ \texttt{Review your Acabemic} \ \texttt{Request} \ \texttt{LAB} \ \texttt{rep}$  progress to<br>rearby graduation and that you are fallilling all degree requirements. Yet<br>rearbed the College, They are linked in the Linkeyandask Record the energy pestions regarding your AR report 5.  $\frac{1}{2}$ 5/12/2021 .<br>Christianum gtional Attachment: check with<br>Repartment to see if needed. is.  $1$  of  $1$ m2020.pdf 6. FINISH

- **In Student section, enter your FULL NAME and EMAIL ADDRESS**
- **Major Contact (DMC)** 
	- **Lee Coppock**
	- **econ-dus@virginia.edu**
- **Do not fill in any of the other sections.**

### **erForm** page

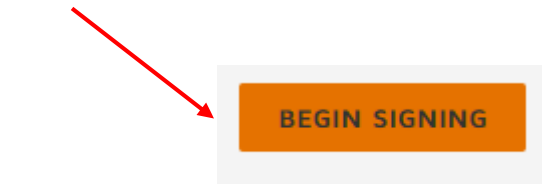

# **Complete DECLARATION FORM:**

- 1. Enter identifying information.
- 2. Enter declaration major/minor name: **Economics**
	- a. Check appropriate box for major.
- 3. Enter **29** in credit hour box.

# **COURSE SECTION:**

- List all completed and planned ECON courses in course section.
- List **ECON** courses *only*.
- You may list electives generically.
- 4. Attach advising transcript available in SIS: https://registrar.virginia.edu/transcript/ unofficial-transcript
- 5. Sign *digitally* by clicking yellow tab
- 6. Click **FINISH**.

# **If declaring the minor:**

- Click "This is for a Minor Declaration."
- Enter **19** in the credit hour box.
- Minors do **not** have to take ECON 3020 or 3720.
- Minors only take three (3) electives.